## راهنمای ورود و ثبت نام

-1 روی گزینه ی "ورود/ ثبت نام" موجود در باالی صفحه کلیک کنید.

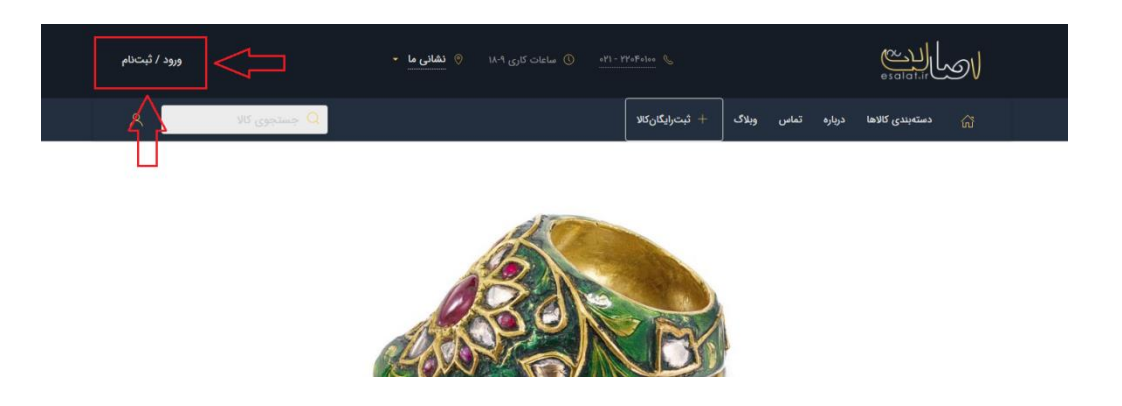

-2 چنانچه قبال ثبت نام کردهاید و حساب کاربری دارید بر روی "به سامانه وارد شوید" کلیک کرده و با وارد کردن شماره موبایل و رمز خود، به وب سایت اصالت وارد شوید.

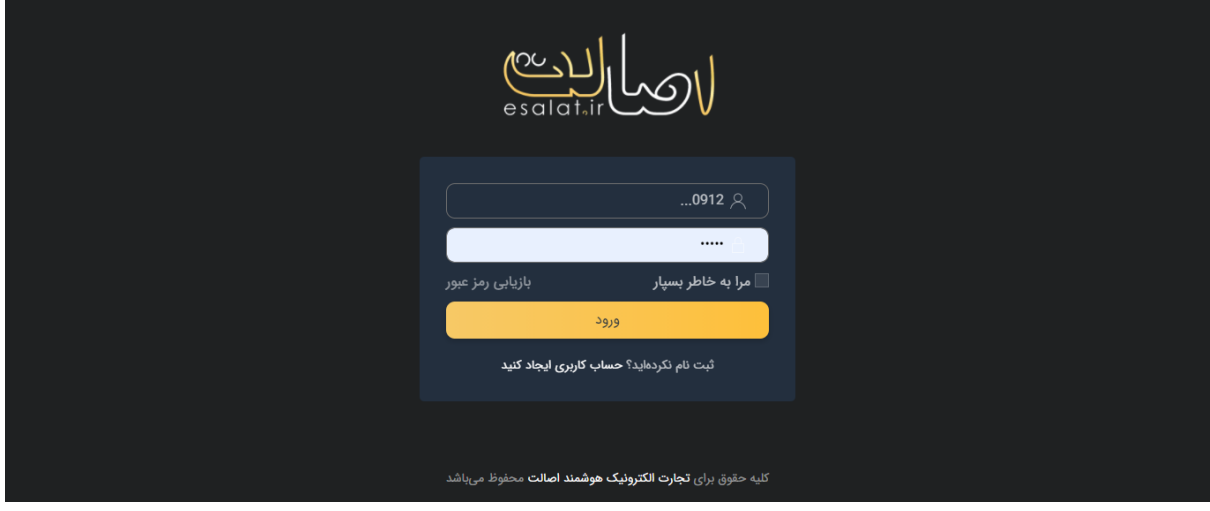

-3 درصورتی که حساب کاربری ندارید در قسمت انتهای کادر باز شده بر روی "حساب کاربری ایجاد کنید" کلیک کنید.

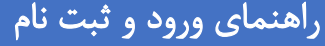

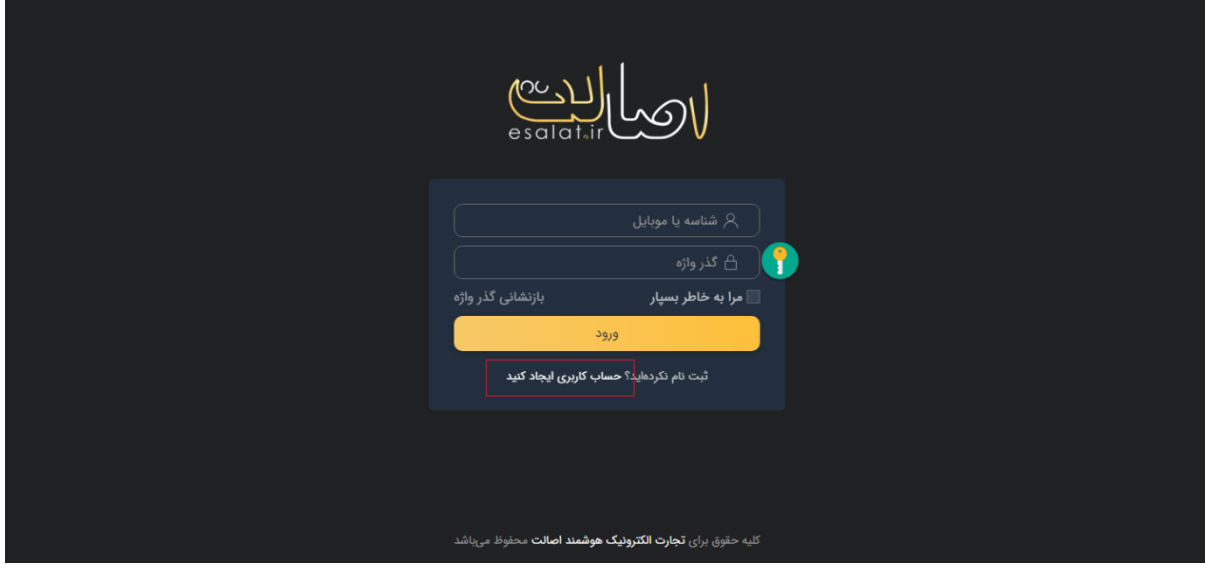

- "نام و نام خانوادگی" خود را وارد نمایید.
	- وارد کردن شماره موبایل
		- پذیرفتن قوانین

قوانین و مقررات اصالت را مطالعه کنید و این گزینه را تیک بزنید.√

• روی دکمه ثبت نام کلیک کنید.

کد دریافتی را در قسمت ورود به سامانه وارد کنید.